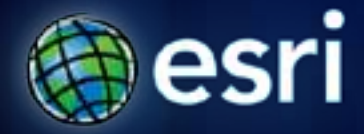

**Esri International User Conference** | **San Diego, CA Technical Workshops** | **July 14th, 2011**

## **Viewing GIS Data in 3D**

Nathan Shephard Karen Zwicker

## **ArcGIS 3D viewing applications…**

- **Desktop (require a license)**
	- **ArcScene**
	- **ArcGlobe**
	- **ArcGISEngine apps (GlobeControl / SceneControl))**

#### **Help topic:**

**[Working with ArcGlobe](http://help.arcgis.com/en/arcgisdesktop/10.0/help/00q8/00q8000000sv000000.htm) and ArcScene**

- **Free viewers (for sharing)**
	- **ArcReader**
	- **ArcGIS Explorer Desktop**

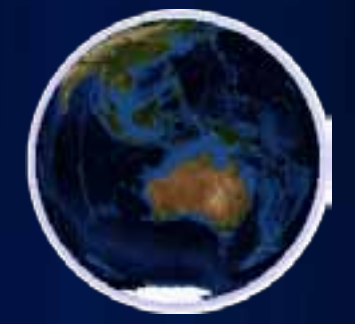

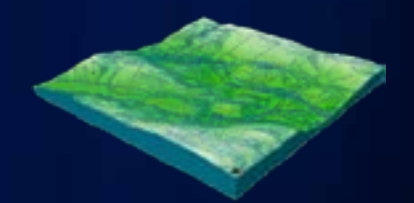

#### **What do I need to run 3D?**

Software:

ArcGIS 3D Analyst Extension with ArcView, ArcEditor or ArcInfo ArcGIS 9.0 or higher (latest Service Packs recommended) Hardware:

CPU at least 1.5 GHz

Additional disk space for data cache, depending on need OpenGL 1.2 compatible video card with minimum 64 MB of memory

Data:

Most ArcGIS-supported datasets ArcGIS.com services (Default content) ArcGIS Data and Maps DVD

Run a free utility to check whether your system is compatible to run ArcGlobe:

<http://cyri.systemrequirementslab.com/1186/10913>

#### **Layer Types in ArcGlobe**

- Elevation
	- Defining globe surface
- Draped
	- On the globe surface
- Floating
	- Above or below globe surface

NOTE - Draw order of overlapping draped and elevation layers is set via the default 'List By Type' view on the Table of Contents

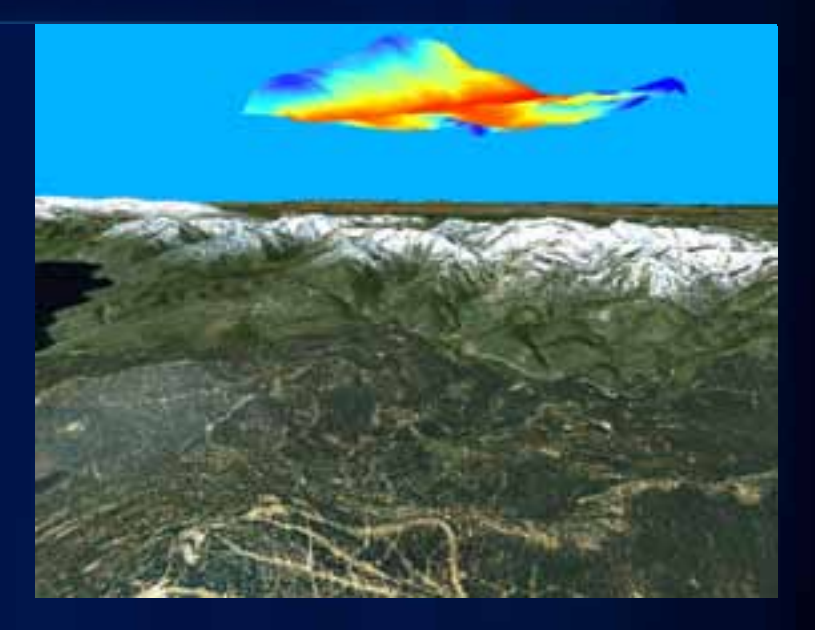

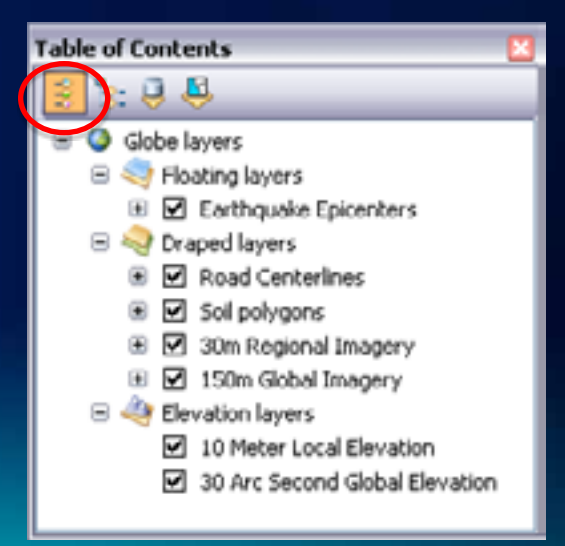

#### **Layer Draw Order (Elevation)**

- **Elevation layers define the surface of the globe**
	- **Raster, TIN, terrain dataset**
- **Order is defined by the list in the TOC where layers on top draw last**
- **Single seamless surface from multiple sources (regardless of resolution)**

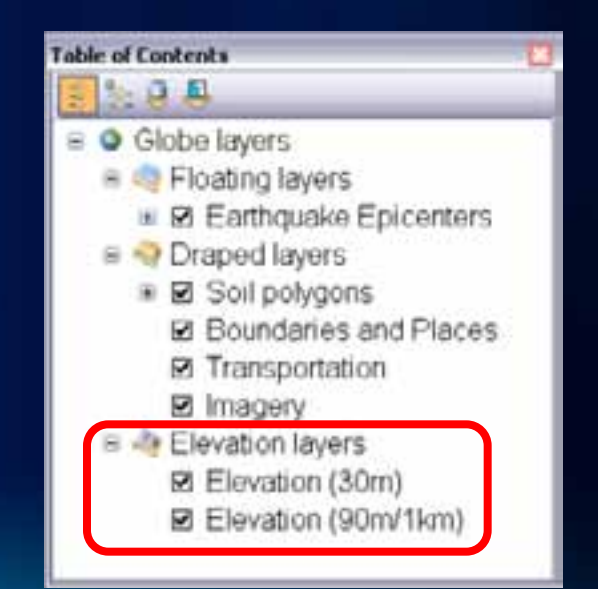

#### **Layer Draw Order (Draped)**

- **Draped layers are usually 2D data that logically lay on the surface of the globe**
	- **Aerial imagery, land use polygons, roads, and so on**
- **Order is defined by the list in the TOC where layers on top draw last**
- **Important for transparency**

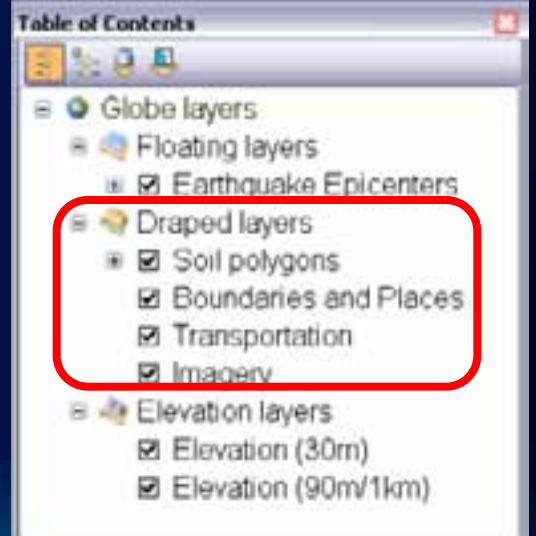

## **Layer Draw Order (Floating)**

- **Floating layers define their heights from sources other than the globe surface.** 
	- **Subsurface geology, flight paths, security cameras, etc**
- **Order is defined by the layer's see-through position**
	- **Positive numbers – above ground**
	- **Negative numbers – below ground**

#### • **Critical for transparency**

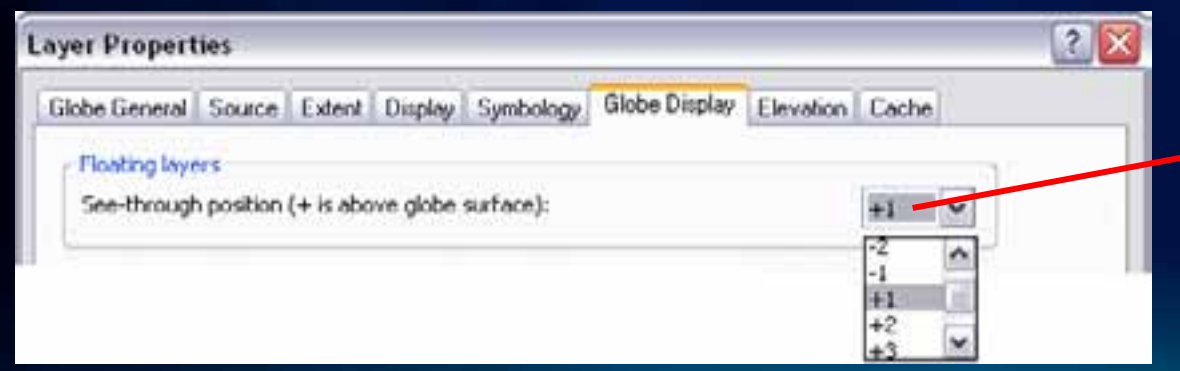

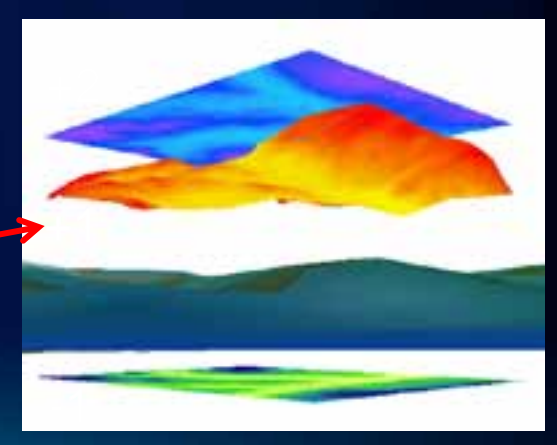

#### **Base Heights of features**

- **The elevation at which to display each feature**
- **Base Heights = Surface + Features + Layer Offset**
	- **Surface {Globe, Custom, None}**
	- **Feature {Shape.Z, Attribute, None}**
	- **Layer Offset {Constant, None}**
- **Three most common types:**
	- **Draped (bus stop) > {Globe, None, None}**
	- **Absolute (airplane) > {None, Shape.Z, None}**
	- **Relative to ground (security cam) > {Globe, Attribute, None}**

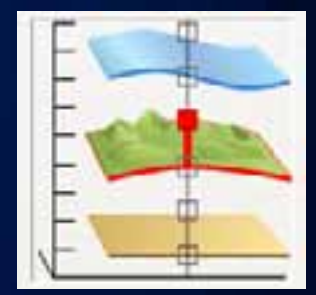

### **Layer Authoring - Visibility Ranges**

#### • **Important to display large sets of 3D features**

**Can be used to manage multiple representations** 

**OUnits are defined in Globe display units (as reflected in the status bar)**

Distance: 2395.421 Feet

• **Feature / Tile based visibility**

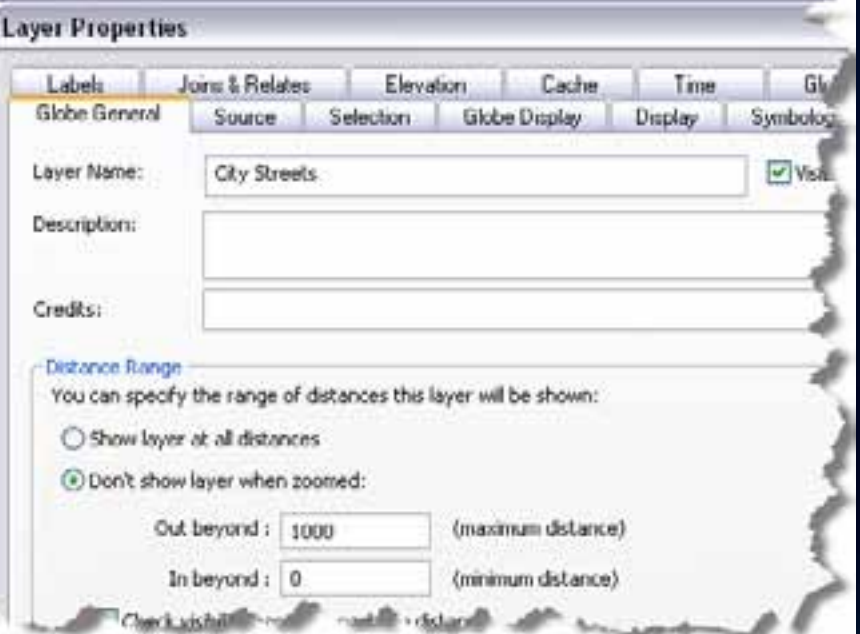

#### **Extrusion of features**

- **Stretching a flat 2D shape vertically to create a 3D object.** 
	- A simple method to create 3D symbology from 2D features
	- Points, lines and polygons only
- **Extrusion can be feature attribute based or a constant and applied from a single height (z) value per feature**

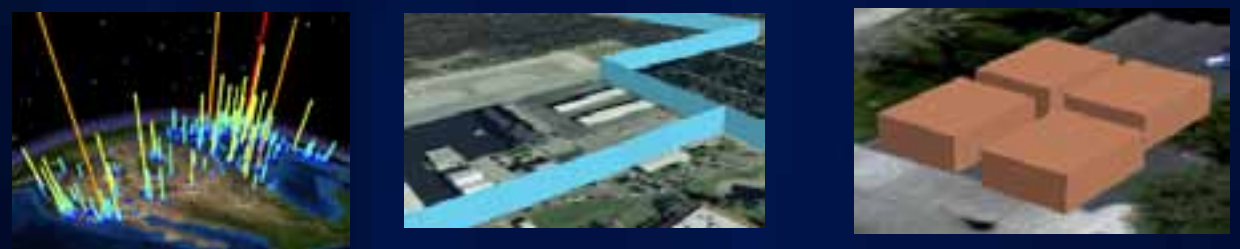

• **Added to each feature's Maximum Z, Minimum Z, base height, or as a value features are extruded to**

#### **Layer Authoring - Text**

#### • **Display text billboarded facing the camera**

- Annotation or point labels
- Important positional text, such as City Names
- **Display annotation or labels draped on a 3D surface**
	- Text with direction, such as Street Names

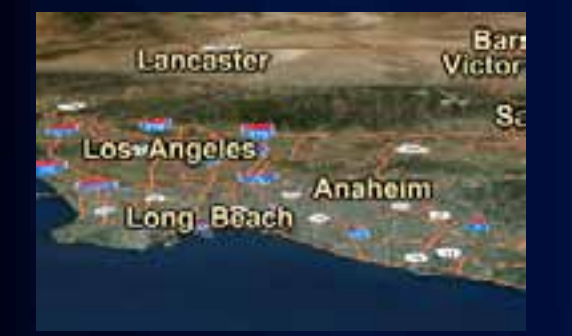

3D Billboarded annotation

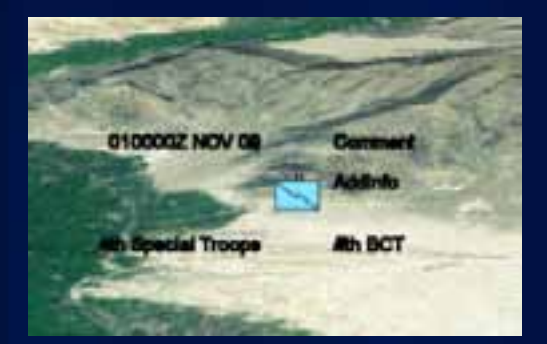

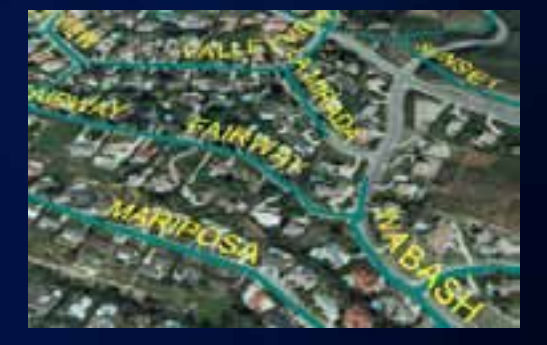

Labeling Draped labels

## **Layer Authoring - 3D Objects**

- **3D (textured) Objects can be added to ArcGlobe by:**
	- **1. Symbolizing points with 3D markers**
		- ESRI-provided styles
		- Supported 3D file formats
	- **2. Multipatch features**
		- Result of GP tasks
		- Imported 3D files
		- Generated using ArcObjects
		- 3D Editing "Replace with Multipatch" tool

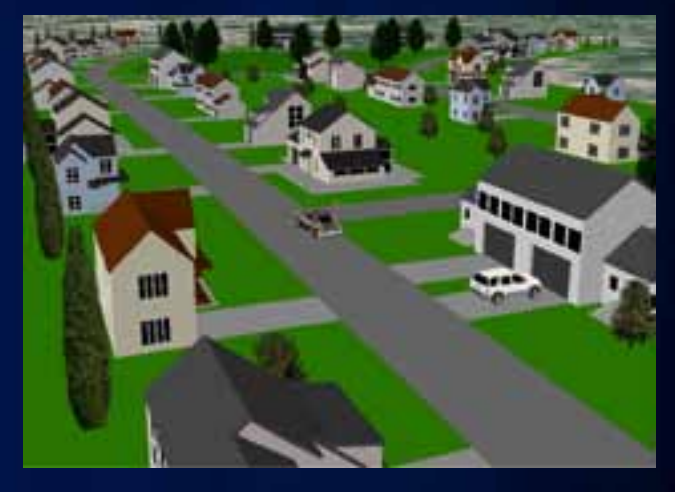

**Supported 3D file formats: .3ds, .flt, .skp, .dae, .wrl**

- **Extruding features**
	- **For example, displaying building footprints as blocks for mass modeling**

## **Attribute driven size and rotation**

- **Symbol size driven by feature attribute**
	- **For example: tree height**
- **3D rotation driven by feature attribute**
	- **For example: classic 2D rotation for street furniture**
	- **For example: full 3D rotation for** 
		- **airplanes**

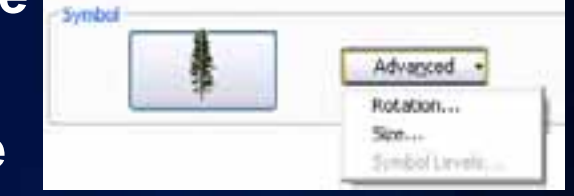

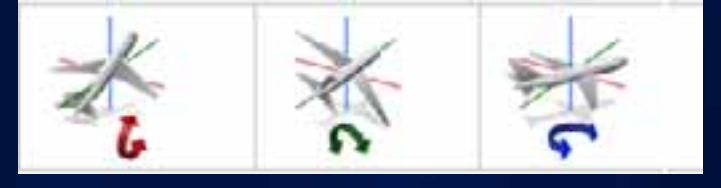

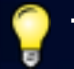

TIP: Use a single attribute, an expression or random value

## **Layer Authoring - 3D Objects (Key Properties)**

Generate

O<sub>ver</sub> Select II

From I

- **1. Distance based visibility**
- **2. Texture management**
	- **Texture quality**
	- **Downscaling distances**

#### **3. Generate full data cache**

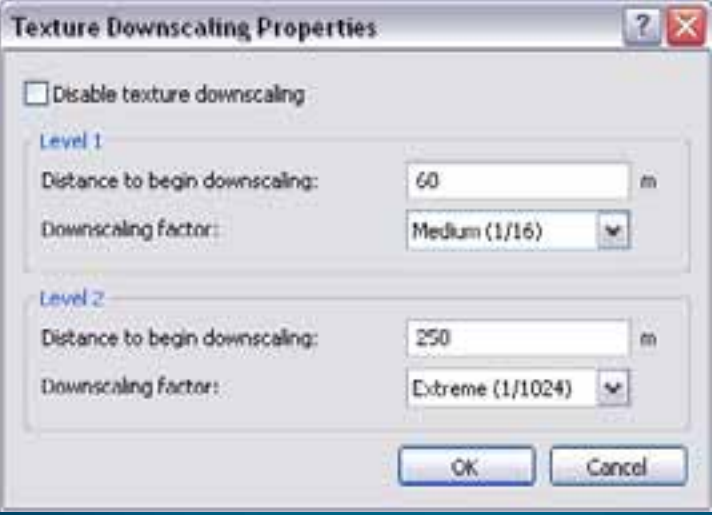

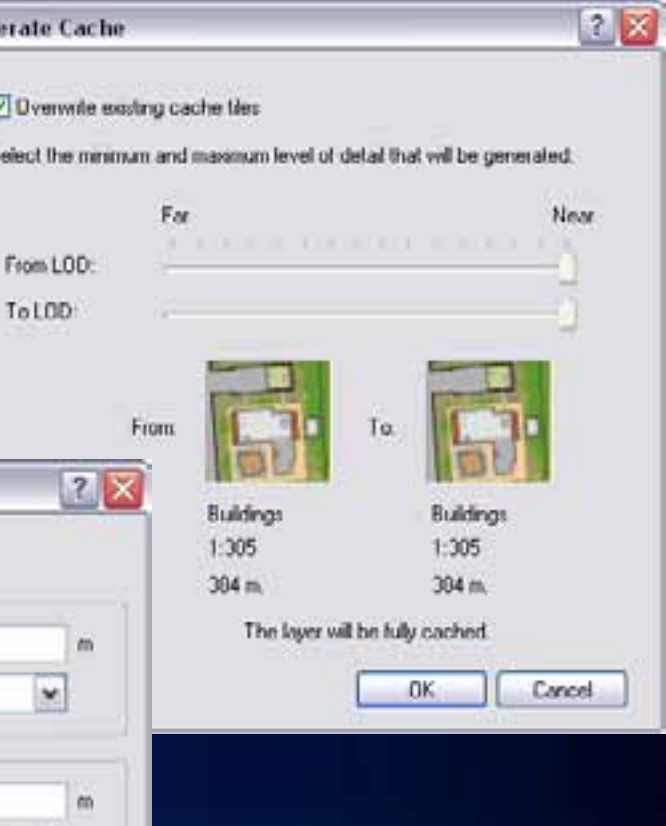

#### **Visualizing Time**

- **Intended for viewing moments in time on timeenabled data sets**
- **Use the Time Slider window to set the document time**
- **Each layer defines its own time properties**

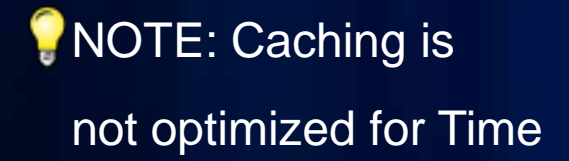

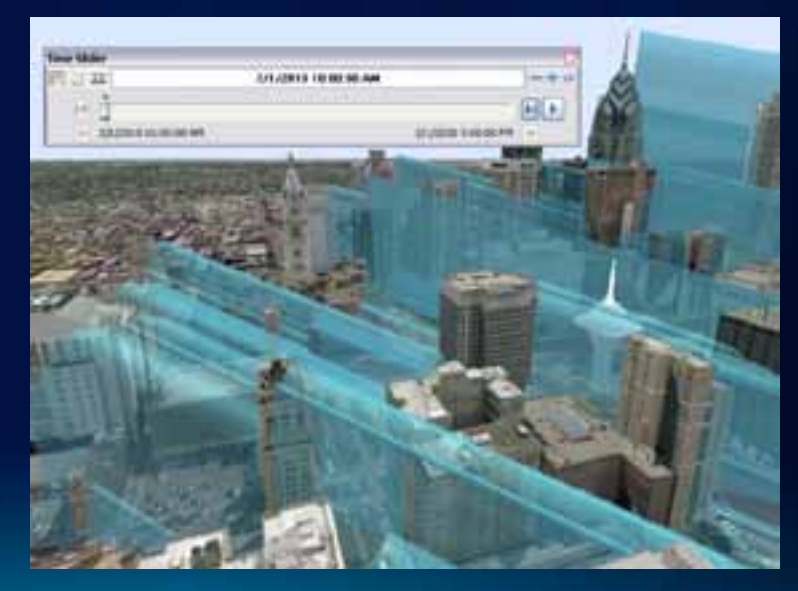

## **Measuring in 3D**

#### • **Measuring in 3D offers more opportunities than 2D**

- **Heights of objects**
- **Direct 3D distance / closest points**
- **Distance along the ground**

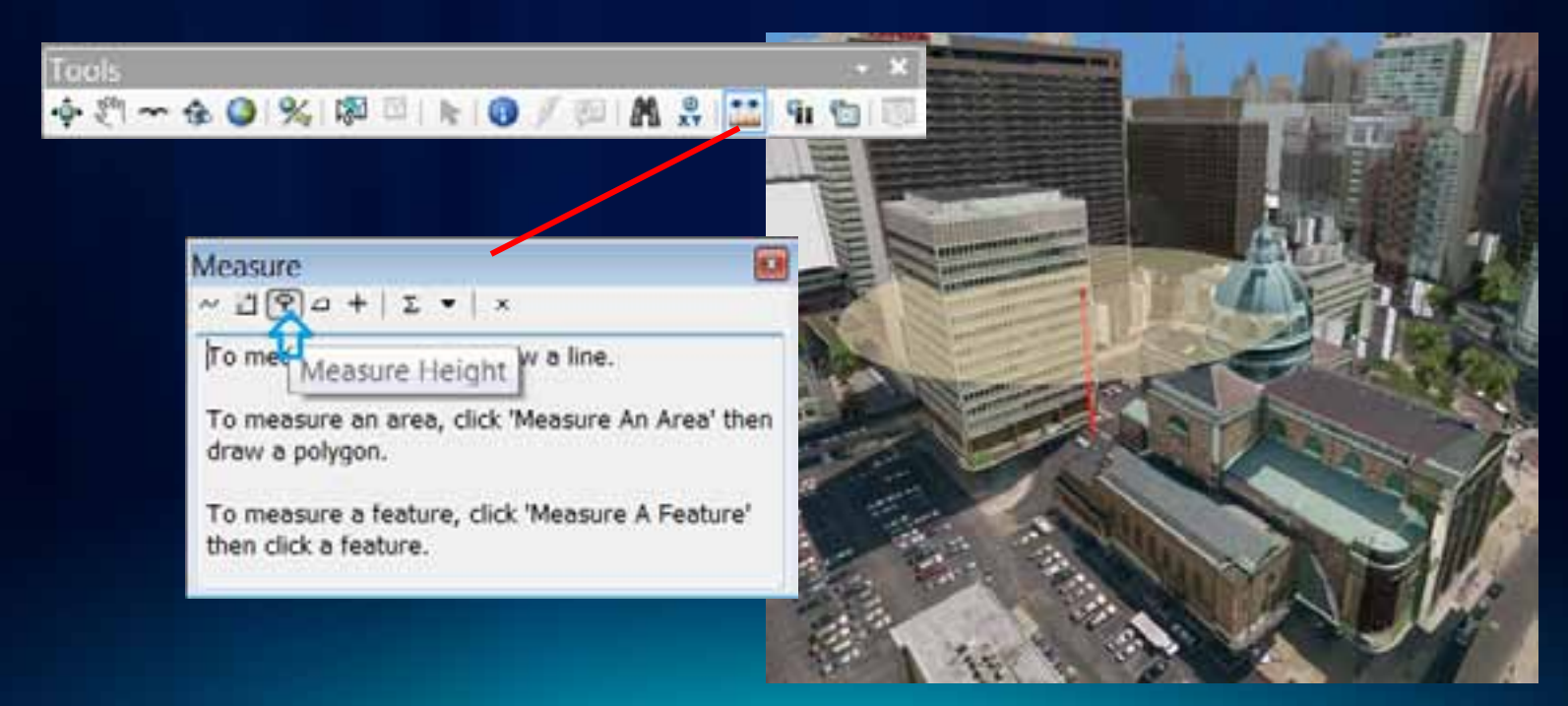

#### **3D is (mostly) the same in ArcScene and ArcGlobe**

- **Most things are the same in the two applications**
	- **Layer-based authoring, draw order**
	- **Attr-driven symbology, extrusion, base heights**
	- **Measuring, identifying**
- **Some things are different…**
	- **Globe has**
		- **A dedicated "ground" surface (elevation)**
		- **Uses caching and dist-visibility, for large volumes of data**
		- **Support for feature labels and annotation**
	- **Scene has**
		- **Support for native or unprojected coordinate systems**
		- **Stereo viewing**
		- **Interactive analysis tools (contouring, steepest path)**

# **Questions?**

**Please fill in your surveys**

[www.esri.com/sessionevals](http://www.esri.com/sessionevals)